# <span id="page-0-0"></span>General relativity computations with SageManifolds

#### Eric Gourgoulhon ´

Laboratoire Univers et Théories (LUTH) CNRS / Observatoire de Paris / Université Paris Diderot 92190 Meudon, France

<http://luth.obspm.fr/~luthier/gourgoulhon/>

#### NewCompStar School 2016

Neutron stars: gravitational physics theory and observations Coimbra (Portugal) 5-9 September 2016

[Computer differential geometry and tensor calculus](#page-2-0)

- [The SageManifolds project](#page-29-0)
- [Let us practice!](#page-40-0)
- [Other examples](#page-44-0)
- [Conclusion and perspectives](#page-48-0)

4.0.3

# <span id="page-2-0"></span>**Outline**

#### <sup>1</sup> [Computer differential geometry and tensor calculus](#page-2-0)

#### [The SageManifolds project](#page-29-0)

#### <sup>3</sup> [Let us practice!](#page-40-0)

#### [Other examples](#page-44-0)

#### <sup>5</sup> [Conclusion and perspectives](#page-48-0)

4 日下

 $299$ 

<span id="page-3-0"></span>Computer algebra system (CAS) started to be developed in the 1960's; for instance Macsyma (to become Maxima in 1998) was initiated in 1968 at MIT

4.0.3

- <span id="page-4-0"></span>Computer algebra system (CAS) started to be developed in the 1960's; for instance Macsyma (to become Maxima in 1998) was initiated in 1968 at MIT
- In 1965, J.G. Fletcher developed the GEOM program, to compute the Riemann tensor of a given metric

- <span id="page-5-0"></span>• Computer algebra system (CAS) started to be developed in the 1960's; for instance Macsyma (to become Maxima in 1998) was initiated in 1968 at MIT
- In 1965, J.G. Fletcher developed the GEOM program, to compute the Riemann tensor of a given metric
- In 1969, during his PhD under Pirani supervision, Ray d'Inverno wrote ALAM (Atlas Lisp Algebraic Manipulator) and used it to compute the Riemann tensor of Bondi metric. The original calculations took Bondi and his collaborators 6 months to go. The computation with ALAM took 4 minutes and yielded to the discovery of 6 errors in the original paper [\[J.E.F. Skea,](http://www.computeralgebra.nl/systemsoverview/special/tensoranalysis/sheep/)

[Applications of SHEEP](http://www.computeralgebra.nl/systemsoverview/special/tensoranalysis/sheep/) (1994)]

- <span id="page-6-0"></span>• Computer algebra system (CAS) started to be developed in the 1960's; for instance Macsyma (to become Maxima in 1998) was initiated in 1968 at MIT
- In 1965, J.G. Fletcher developed the GEOM program, to compute the Riemann tensor of a given metric
- **In 1969, during his PhD under Pirani supervision, Ray d'Inverno wrote ALAM** (Atlas Lisp Algebraic Manipulator) and used it to compute the Riemann tensor of Bondi metric. The original calculations took Bondi and his collaborators 6 months to go. The computation with ALAM took 4 minutes and yielded to the discovery of 6 errors in the original paper [\[J.E.F. Skea,](http://www.computeralgebra.nl/systemsoverview/special/tensoranalysis/sheep/) [Applications of SHEEP](http://www.computeralgebra.nl/systemsoverview/special/tensoranalysis/sheep/) (1994)]
- Since then, many softwares for tensor calculus have been developed...

 $\Omega$ 

イロト イ押 トイヨ トイヨ

[Computer differential geometry and tensor calculus](#page-7-0)

## <span id="page-7-0"></span>An example of modern software: The xAct suite

Free packages for tensor computer algebra in Mathematica, developed by José Martín-García et al. <http://www.xact.es/>

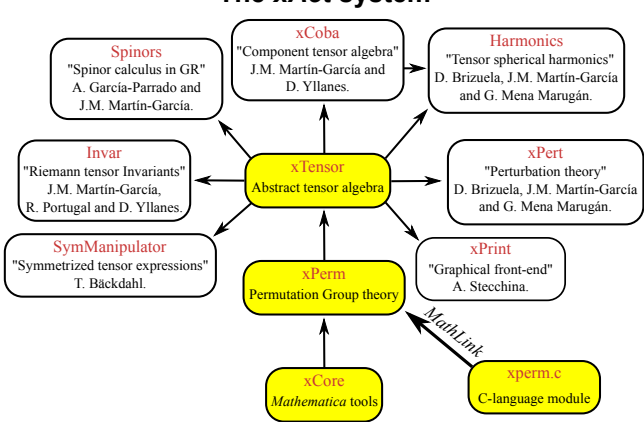

#### The xAct system

[García-Parrado Gómez-Lobo & Martín-García, Comp. Phys. Comm. 183, 2214 (2012)]

 $\Omega$ 

**← ロ ▶ → イ 同** 

 $\sim$ 

# <span id="page-8-0"></span>Software for differential geometry

#### Packages for general purpose computer algebra systems:

- xAct free package for Mathematica [J.-M. Martin-Garcia]
- Ricci free package for Mathematica [J. L. Lee]
- **MathTensor package for Mathematica [S. M. Christensen & L. Parker]**
- **•** DifferentialGeometry included in Maple [I. M. Anderson & E. S. Cheb-Terrab]
- Atlas 2 for Maple and Mathematica

 $\bullet$   $\cdot$   $\cdot$ 

#### Standalone applications:

- SHEEP, Classi, STensor, based on Lisp, developed in 1970's and 1980's (free) [R. d'Inverno, I. Frick, J. Åman, J. Skea, et al.]
- Cadabra field theory (free) [K. Peeters]
- $\bullet$  SnapPy topology and geometry of 3-manifolds, based on Python (free) [M. Culler, N. M. Dunfield & J. R. Weeks]

#### cf. the complete list at <http://www.xact.es/links.html>

 $\bullet$   $\cdots$ 

<span id="page-9-0"></span>• SageMath (nickname: Sage) is a free open-source mathematics software system

э

 $\Omega$ 

4 0 8 4

- <span id="page-10-0"></span>• SageMath (nickname: Sage) is a free open-source mathematics software system
- it is based on the Python programming language

 $\Omega$ 

4 日下

- <span id="page-11-0"></span>• SageMath (nickname: Sage) is a free open-source mathematics software system
- it is based on the Python programming language
- $\bullet$  it makes use of **many pre-existing open-sources packages**, among which

and provides a **uniform interface** to them

- <span id="page-12-0"></span>• SageMath (nickname: Sage) is a free open-source mathematics software system
- it is based on the Python programming language
- it makes use of **many pre-existing open-sources packages**, among which
	- Maxima, Pynac (symbolic calculations)

and provides a **uniform interface** to them

- <span id="page-13-0"></span>• SageMath (nickname: Sage) is a free open-source mathematics software system
- it is based on the Python programming language
- it makes use of **many pre-existing open-sources packages**, among which
	- Maxima, Pynac (symbolic calculations)
	- GAP (group theory)

and provides a **uniform interface** to them

- <span id="page-14-0"></span>• SageMath (*nickname:* Sage) is a free open-source mathematics software system
- it is based on the Python programming language
- $\bullet$  it makes use of **many pre-existing open-sources packages**, among which
	- Maxima, Pynac (symbolic calculations)
	- GAP (group theory)
	- PARI/GP (number theory)

and provides a **uniform interface** to them

- <span id="page-15-0"></span>• SageMath (*nickname:* Sage) is a free open-source mathematics software system
- it is based on the Python programming language
- $\bullet$  it makes use of **many pre-existing open-sources packages**, among which
	- Maxima, Pynac (symbolic calculations)
	- GAP (group theory)
	- PARI/GP (number theory)
	- Singular (polynomial computations)

#### and provides a **uniform interface** to them

- <span id="page-16-0"></span>• SageMath (*nickname:* Sage) is a free open-source mathematics software system
- it is based on the Python programming language
- $\bullet$  it makes use of **many pre-existing open-sources packages**, among which
	- Maxima, Pynac (symbolic calculations)
	- GAP (group theory)
	- PARI/GP (number theory)
	- Singular (polynomial computations)
	- matplotlib (high quality 2D figures)

and provides a **uniform interface** to them

- <span id="page-17-0"></span>• SageMath (*nickname:* Sage) is a free open-source mathematics software system
- it is based on the Python programming language
- it makes use of **many pre-existing open-sources packages**, among which
	- Maxima, Pynac (symbolic calculations)
	- GAP (group theory)
	- PARI/GP (number theory)
	- Singular (polynomial computations)
	- matplotlib (high quality 2D figures)

and provides a **uniform interface** to them

William Stein (Univ. of Washington) created SageMath in 2005; since then,  $\sim$ 100 developers (mostly mathematicians) have joined the SageMath team

- <span id="page-18-0"></span>• SageMath (*nickname:* Sage) is a free open-source mathematics software system
- it is based on the Python programming language
- it makes use of **many pre-existing open-sources packages**, among which
	- Maxima, Pynac (symbolic calculations)
	- GAP (group theory)
	- PARI/GP (number theory)
	- Singular (polynomial computations)
	- matplotlib (high quality 2D figures)

and provides a **uniform interface** to them

- William Stein (Univ. of Washington) created SageMath in 2005; since then,  $\sim$ 100 developers (mostly mathematicians) have joined the SageMath team
- SageMath is now supported by European Union via the open-math project [OpenDreamKit](http://opendreamkit.org/) (2015-2019, within the Horizon 2020 program)

 $\Omega$ 

メロト メ何ト メミト メミト

- <span id="page-19-0"></span>• SageMath (*nickname:* Sage) is a free open-source mathematics software system
- it is based on the Python programming language
- it makes use of **many pre-existing open-sources packages**, among which
	- Maxima, Pynac (symbolic calculations)
	- GAP (group theory)
	- PARI/GP (number theory)
	- Singular (polynomial computations)
	- matplotlib (high quality 2D figures)

and provides a **uniform interface** to them

- William Stein (Univ. of Washington) created SageMath in 2005; since then,  $\sim$ 100 developers (mostly mathematicians) have joined the SageMath team
- SageMath is now supported by European Union via the open-math project [OpenDreamKit](http://opendreamkit.org/) (2015-2019, within the Horizon 2020 program)

 $\Omega$ 

メロト メ何ト メミト メミト

- <span id="page-20-0"></span>• SageMath (*nickname:* Sage) is a free open-source mathematics software system
- it is based on the Python programming language
- it makes use of **many pre-existing open-sources packages**, among which
	- Maxima, Pynac (symbolic calculations)
	- GAP (group theory)
	- PARI/GP (number theory)
	- Singular (polynomial computations)
	- matplotlib (high quality 2D figures)

and provides a **uniform interface** to them

- William Stein (Univ. of Washington) created SageMath in 2005; since then,  $\sim$ 100 developers (mostly mathematicians) have joined the SageMath team
- SageMath is now supported by European Union via the open-math project [OpenDreamKit](http://opendreamkit.org/) (2015-2019, within the Horizon 2020 program)

#### The mission

Create a viable free open source alternative to Magma, Maple, Mathematica and Matlab.

### <span id="page-21-0"></span>Some advantages of SageMath

#### SageMath is free

Freedom means

- $\bullet$  everybody can use it, by downloading the software from <http://sagemath.org>
- <sup>2</sup> everybody can examine the source code and improve it

4 0 8

### <span id="page-22-0"></span>Some advantages of SageMath

#### SageMath is free

Freedom means

- $\bullet$  everybody can use it, by downloading the software from <http://sagemath.org>
- <sup>2</sup> everybody can examine the source code and improve it

#### SageMath is based on Python

- no need to learn any specific syntax to use it
- easy access for students
- Python is a very powerful object oriented language, with a neat syntax

 $\Omega$ 

4 **D F** 

## <span id="page-23-0"></span>Some advantages of SageMath

#### SageMath is free

Freedom means

- $\bullet$  everybody can use it, by downloading the software from <http://sagemath.org>
- <sup>2</sup> everybody can examine the source code and improve it

#### SageMath is based on Python

- no need to learn any specific syntax to use it
- easy access for students
- Python is a very powerful object oriented language, with a neat syntax

#### SageMath is developing and spreading fast

...sustained by an enthousiast community of developers

 $\Omega$ 

- ∢ 何 ▶ -∢ ヨ ▶ -∢ ヨ

4 0 8

# <span id="page-24-0"></span>Object-oriented notation in Python

As an object-oriented language, Python (and hence SageMath) makes use of the following **postfix notation** (same in  $C_{++}$ , Java, etc.):

```
result = object.function(arguments)
```
In a procedural language, this would be written as

 $result = function(object, arguments)$ 

# <span id="page-25-0"></span>Object-oriented notation in Python

As an object-oriented language, Python (and hence SageMath) makes use of the following **postfix notation** (same in  $C_{++}$ , Java, etc.):

```
result = object.function(arquments)
```
In a procedural language, this would be written as

 $result = function(object, arguments)$ 

#### **Examples**

- 1.  $riem = g.riemann()$
- 2. lie\_t\_v = t.lie\_der(v)

NB: no argument in example 1

# <span id="page-26-0"></span>SageMath approach to computer mathematics

SageMath relies on a Parent / Element scheme: each object x on which some calculus is performed has a "parent", which is another SageMath object  $\overline{X}$ representing the set to which  $x$  belongs.

The calculus rules on x are determined by the *algebraic structure* of X.

Conversion rules prior to an operation, e.g.  $x + y$  with x and y having different parents, are defined at the level of the parents

# <span id="page-27-0"></span>SageMath approach to computer mathematics

SageMath relies on a Parent / Element scheme: each object x on which some calculus is performed has a "parent", which is another SageMath object  $\overline{X}$ representing the set to which  $x$  belongs. The calculus rules on  $x$  are determined by the *algebraic structure* of  $X$ . Conversion rules prior to an operation, e.g.  $x + y$  with x and y having different parents, are defined at the level of the parents

#### Example

```
sage: x = 4; x.parent()Integer Ring
sage: y = 4/3; y.parent()Rational Field
sage: s = x + y; s.parent()Rational Field
sage: y.parent().has_coerce_map_from(x.parent())
True
```
イロト イ何 ト イヨ ト イヨ トー

# <span id="page-28-0"></span>SageMath approach to computer mathematics

SageMath relies on a Parent / Element scheme: each object x on which some calculus is performed has a "parent", which is another SageMath object  $\overline{X}$ representing the set to which  $x$  belongs. The calculus rules on x are determined by the *algebraic structure* of X. Conversion rules prior to an operation, e.g.  $x + y$  with x and y having different parents, are defined at the level of the parents

#### Example

```
sage: x = 4; x.parent()Integer Ring
sage: y = 4/3; y.parent()Rational Field
sage: s = x + y; s.parent()Rational Field
sage: y.parent().has_coerce_map_from(x.parent())
True
```
This approach is similar to that of Magma and is different from that of Mathematica, in which everything is a tree of symbo[ls](#page-27-0)

# <span id="page-29-0"></span>**Outline**

<sup>1</sup> [Computer differential geometry and tensor calculus](#page-2-0)

#### <sup>2</sup> [The SageManifolds project](#page-29-0)

- <sup>3</sup> [Let us practice!](#page-40-0)
- [Other examples](#page-44-0)
- <sup>5</sup> [Conclusion and perspectives](#page-48-0)

 $\sim$ G.  $\rightarrow$   $\rightarrow$   $\equiv$ 

# <span id="page-30-0"></span>The SageManifolds project

#### <http://sagemanifolds.obspm.fr/>

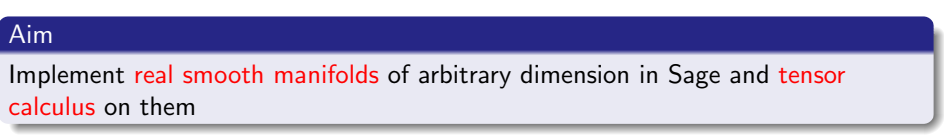

In particular:

- one should be able to introduce an arbitrary number of coordinate charts on a given manifold, with the relevant transition maps
- tensor fields must be manipulated as such and not through their components with respect to a specific (possibly coordinate) vector frame

# <span id="page-31-0"></span>The SageManifolds project

#### <http://sagemanifolds.obspm.fr/>

# Aim Implement real smooth manifolds of arbitrary dimension in Sage and tensor calculus on them

In particular:

- one should be able to introduce an arbitrary number of coordinate charts on a given manifold, with the relevant transition maps
- tensor fields must be manipulated as such and not through their components with respect to a specific (possibly coordinate) vector frame

Concretely, the project amounts to creating new Python classes, such as Manifold, Chart, TensorField or Metric, within SageMath's Parent/Element framework.

#### <span id="page-32-0"></span>Implementing coordinate charts

Given a (topological) manifold M of dimension  $n \geq 1$ , a **coordinate chart** is a homeomorphism  $\varphi: U \to V$ , where U is an open subset of M and V is an open subset of  $\mathbb{R}^n$ .

### <span id="page-33-0"></span>Implementing coordinate charts

Given a (topological) manifold M of dimension  $n \geq 1$ , a **coordinate chart** is a homeomorphism  $\varphi: U \to V$ , where U is an open subset of M and V is an open subset of  $\mathbb{R}^n$ .

In general, more than one chart is required to cover the entire manifold:

#### Examples:

- at least 2 charts are necessary to cover the n-dimensional sphere  $\mathbb{S}^n$   $(n \geq 1)$ and the torus  $\mathbb{T}^2$
- at least 3 charts are necessary to cover the real projective plane  $\mathbb{RP}^2$

## <span id="page-34-0"></span>Implementing coordinate charts

Given a (topological) manifold M of dimension  $n \geq 1$ , a **coordinate chart** is a homeomorphism  $\varphi: U \to V$ , where U is an open subset of M and V is an open subset of  $\mathbb{R}^n$ .

In general, more than one chart is required to cover the entire manifold:

#### Examples:

- at least 2 charts are necessary to cover the n-dimensional sphere  $\mathbb{S}^n$   $(n \geq 1)$ and the torus  $\mathbb{T}^2$
- at least 3 charts are necessary to cover the real projective plane  $\mathbb{RP}^2$

In SageManifolds, an arbitrary number of charts can be introduced

To fully specify the manifold, one shall also provide the transition maps on overlapping chart domains (SageManifolds class CoordChange)

a mills

 $\langle \langle \langle \langle \langle \rangle \rangle \rangle \rangle$  and  $\langle \langle \rangle \rangle$  and  $\langle \rangle$  and  $\langle \rangle$ 

### <span id="page-35-0"></span>Implementing scalar fields

A scalar field on manifold  $M$  is a smooth mapping

 $f: U \subset M \longrightarrow \mathbb{R}$  $p \longrightarrow f(p)$ 

where  $U$  is an open subset of  $M$ .

メロト メ何ト メミト メミト

### <span id="page-36-0"></span>Implementing scalar fields

A scalar field on manifold  $M$  is a smooth mapping

 $f: U \subset M \longrightarrow \mathbb{R}$  $p \longrightarrow f(p)$ 

where  $U$  is an open subset of  $M$ .

A scalar field maps *points*, not *coordinates*, to real numbers  $\implies$  an object f in the ScalarField class has different **coordinate** representations in different charts defined on  $U$ .

イロト イ押ト イヨト イヨト

### <span id="page-37-0"></span>Implementing scalar fields

A scalar field on manifold  $M$  is a smooth mapping

 $f: U \subset M \longrightarrow \mathbb{R}$  $p \longrightarrow f(p)$ 

where  $U$  is an open subset of  $M$ .

A scalar field maps *points*, not *coordinates*, to real numbers  $\implies$  an object f in the ScalarField class has different coordinate representations in different charts defined on  $U$ .

The various coordinate representations  $F, \hat{F}, \dots$  of f are stored as a Python dictionary whose keys are the charts  $C, \hat{C}, \dots$ 

$$
f.\text{express} = \left\{ C : F, \hat{C} : \hat{F}, \dots \right\}
$$
\n
$$
\text{with } f(p) = F(\underbrace{x^1, \dots, x^n}_{\text{point}}) = \hat{F}(\underbrace{\hat{x}^1, \dots, \hat{x}^n}_{\text{coord. of } p}) = \dots
$$
\n
$$
\text{point} \qquad \text{coord. of } p \qquad \text{in chart } \hat{C}
$$

#### <span id="page-38-0"></span>The scalar field algebra

Given an open subset  $U\subset M$ , the set  $C^\infty(U)$  of scalar fields defined on  $U$  has naturally the structure of a commutative algebra over  $\mathbb{R}$ :

- $\bullet$  it is clearly a vector space over  $\mathbb R$
- <sup>2</sup> it is endowed with a commutative ring structure by pointwise multiplication:

 $\forall f, g \in C^{\infty}(U), \quad \forall p \in U, \quad (f.g)(p) := f(p)g(p)$ 

The algebra  $C^\infty(U)$  is implemented in SageManifolds via the class ScalarFieldAlgebra.

### <span id="page-39-0"></span>Classes for scalar fields

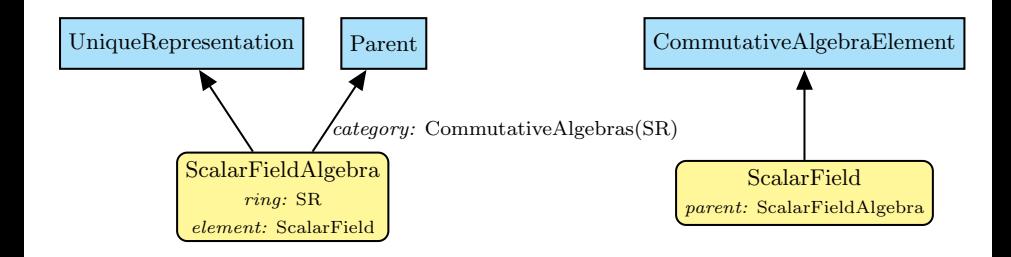

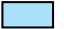

Native Sage class

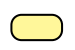

SageManifolds class (differential part)

 $\sim$ 

 $299$ 

### <span id="page-40-0"></span>**Outline**

<sup>1</sup> [Computer differential geometry and tensor calculus](#page-2-0)

#### [The SageManifolds project](#page-29-0)

#### <sup>3</sup> [Let us practice!](#page-40-0)

#### [Other examples](#page-44-0)

#### <sup>5</sup> [Conclusion and perspectives](#page-48-0)

 $\sim$ 

医头 化重

#### [Let us practice!](#page-41-0)

#### <span id="page-41-0"></span>Various ways to install/access SageMath

• Install on your computer:

3 options:

• compile from source (Linux, MacOS X):

```
git clone git://github.com/sagemath/sage.git
cd sage
MAKE='make -j8' make
```
- install a compiled binary version (Linux, MacOS X)
- run in virtual machine (Windows)
- Sage Debian Live USB key:

```
http://sagedebianlive.metelu.net/
```
comes along with SageMath (boosted with octave, scilab), Geogebra, LaTex, gimp, vlc, LibreOffice,...

SageMathCloud:

<https://cloud.sagemath.com/>

SageMathCell:

Single cell mode: <http://sagecell.sagemath.org/>

### <span id="page-42-0"></span>Various ways to run SageMath

- Console mode: run the command sage
- **Standard Sage Notebook:** run the command sage  $-n$ 
	- =⇒ worksheet file format: sws
- Jupyter Notebook<sup>1</sup>:

run the command sage  $-n$  jupyter  $\implies$  worksheet file format: ipynb

SageMathCloud:

in your browser, open <https://cloud.sagemath.com/>

 $\implies$  worksheet file format: sagews, ipynb

<sup>1</sup>the future standard notebook

# <span id="page-43-0"></span>Deriving and solving the TOV equations

See the worksheet at [http://nbviewer.jupyter.org/github/egourgoulhon/NewCompStarSchool/blob/](http://nbviewer.jupyter.org/github/egourgoulhon/NewCompStarSchool/blob/master/WorkSheets/TOV.ipynb) [master/WorkSheets/TOV.ipynb](http://nbviewer.jupyter.org/github/egourgoulhon/NewCompStarSchool/blob/master/WorkSheets/TOV.ipynb)

The source is stored at GitHub, from which it can be downloaded: <https://github.com/egourgoulhon/NewCompStarSchool>

A copy of the worksheet is also publicly available on the SageMathCloud (click on the icon "Files"): [https://cloud.sagemath.com/projects/](https://cloud.sagemath.com/projects/8f20b8d0-aac0-4454-95d5-dc929acae1e5/files/TOV.ipynb) [8f20b8d0-aac0-4454-95d5-dc929acae1e5/files/TOV.ipynb](https://cloud.sagemath.com/projects/8f20b8d0-aac0-4454-95d5-dc929acae1e5/files/TOV.ipynb)

# <span id="page-44-0"></span>**Outline**

- <sup>1</sup> [Computer differential geometry and tensor calculus](#page-2-0)
- [The SageManifolds project](#page-29-0)
- <sup>3</sup> [Let us practice!](#page-40-0)
- <sup>4</sup> [Other examples](#page-44-0)
	- <sup>5</sup> [Conclusion and perspectives](#page-48-0)

 $\sim$ 

化重 网络重

 $299$ 

# <span id="page-45-0"></span>The 2-sphere example

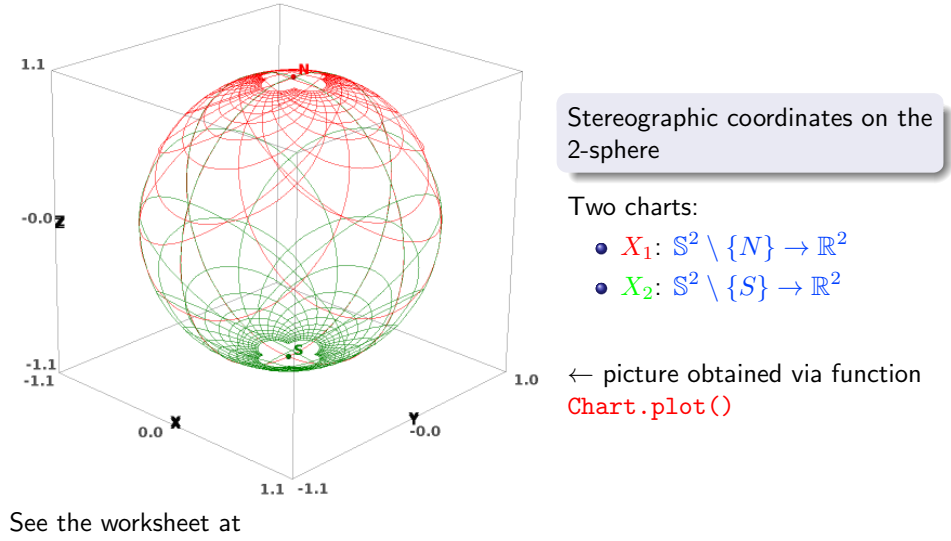

[http://sagemanifolds.obspm.fr/examples/html/SM\\_sphere\\_S2.html](http://sagemanifolds.obspm.fr/examples/html/SM_sphere_S2.html)

 $\sim$ 4. 三

### <span id="page-46-0"></span>The 2-sphere example

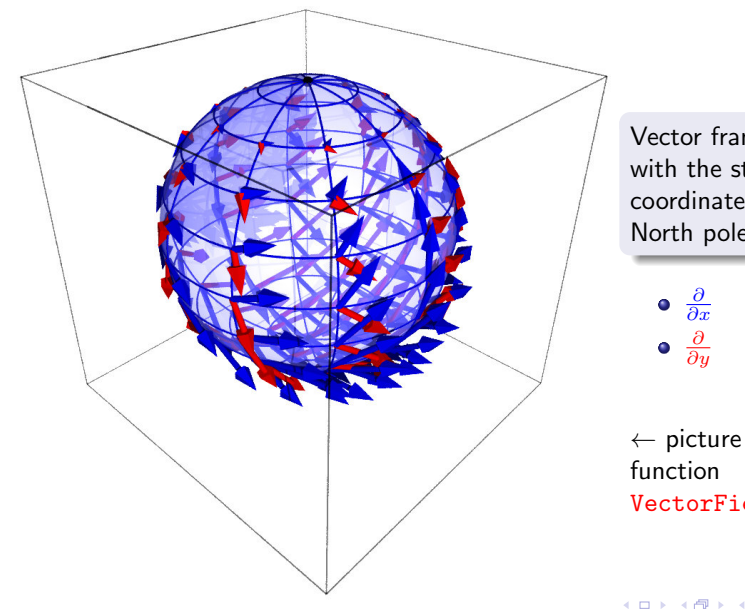

Vector frame associated with the stereographic coordinates  $(x, y)$  from the North pole

 $\leftarrow$  picture obtained via VectorField.plot()

#### [Other examples](#page-47-0)

#### <span id="page-47-0"></span>Charts on Schwarzschild spacetime The Carter-Penrose diagram

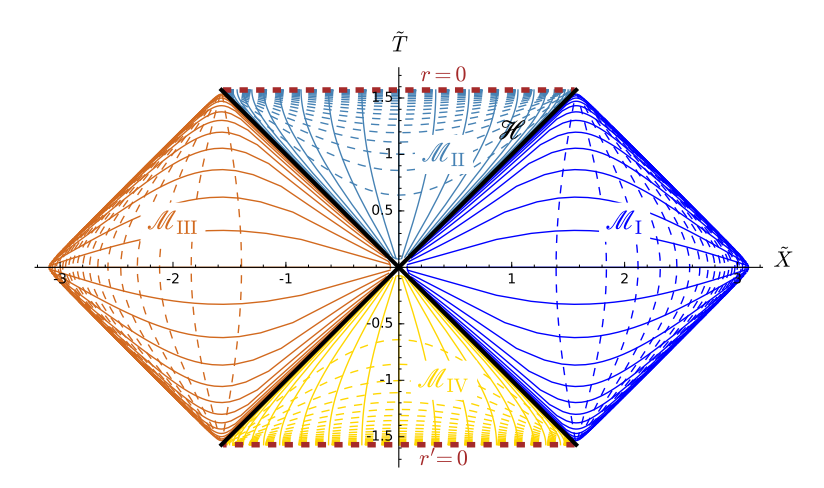

Two charts of standard Schwarzschild-Droste coordinates  $(t, r, \theta, \varphi)$  plotted in terms of compactified coordinates  $(\tilde{T}, \tilde{X}, \theta, \varphi)$ ; see the worksheet at <http://luth.obspm.fr/~luthier/gourgoulhon/bh16/sage.html>  $QQ$ 

Eric Gourgoulhon (LUTH) **Fig. 28 COMPUTATION** [GR computations with SageManifolds](#page-0-0) NewCompStar, Coimbra, 6 Sept. 2016 24 / 29

# <span id="page-48-0"></span>**Outline**

- <sup>1</sup> [Computer differential geometry and tensor calculus](#page-2-0)
- [The SageManifolds project](#page-29-0)
- <sup>3</sup> [Let us practice!](#page-40-0)
- [Other examples](#page-44-0)
- <sup>5</sup> [Conclusion and perspectives](#page-48-0)

**Si** 

化重 网络重

### <span id="page-49-0"></span>Conclusion and perspectives

- SageManifolds is a work in progress
	- $\sim$  64,000 lines of Python code up to now (including comments and doctests)
- A preliminary version (v0.9) is freely available (GPL) at <http://sagemanifolds.obspm.fr/>

#### <span id="page-50-0"></span>Current status

#### Already present (v0.9):

- maps between manifolds, pullback operator
- submanifolds, pushforward operator
- **e** curves in manifolds
- standard tensor calculus (tensor product, contraction, symmetrization, etc.), even on non-parallelizable manifolds
- all monoterm tensor symmetries
- exterior calculus (wedge product, exterior derivative, Hodge duality)
- Lie derivatives of tensor fields
- affine connections, curvature, torsion
- pseudo-Riemannian metrics, Weyl tensor
- some plotting capabilities (charts, points, curves, vector fields)
- parallelization (on tensor components) of CPU demanding computations, via the Python library multiprocessing

メロト メ母 トメミト メミト

 $209$ 

#### <span id="page-51-0"></span>Current status

#### Not implemented yet (but should be soon):

- extrinsic geometry of pseudo-Riemannian submanifolds
- computation of geodesics (numerical integration via SageMath/GSL or Gyoto)
- integrals on submanifolds

#### <span id="page-52-0"></span>Current status

#### • Not implemented yet (but should be soon):

- extrinsic geometry of pseudo-Riemannian submanifolds
- computation of geodesics (numerical integration via SageMath/GSL or Gyoto)
- integrals on submanifolds

#### • Future prospects:

- add more graphical outputs
- add more functionalities: symplectic forms, fibre bundles, spinors, variational calculus, etc.
- connection with numerical relativity: using SageMath to explore numerically-generated spacetimes

# <span id="page-53-0"></span>Integration into SageMath

SageManifolds is aimed to be fully integrated into SageMath

- The algebraic part (tensors on free modules of finite rank) has been submitted to SageMath Trac as ticket  $\#15916$  $\#15916$  and got a positive review  $\implies$  integrated in SageMath 6.6
- The differential part has been split in various tickets for submission to SageMath Trac (cf. the metaticket  $#18528$ ); 4 tickets have been already accepted and integrated in SageMath 7.3
- Until complete integration, the full SageManifold has to be downloaded from <http://sagemanifolds.obspm.fr/>
- SageManifolds v0.9 is installed in the SageMathCloud  $\implies$  open a free account and use it online: <https://cloud.sagemath.com/>

#### Want to join the project or simply to stay tuned?

visit <http://sagemanifolds.obspm.fr/>

(download page, documentation, example worksheets, mailing list)